## To validate your final manuscript with the IEEE PDF eXpress Plus

The authors are required that their PDF files are certified by IEEE PDF eXpress Plus before submitting to CoG'20. The functions of IEEE PDF eXpress Plus are - to convert a variety of source files (Microsoft Word, WordPerfect, Rich Text Format, Freelance, (La)TeX, PageMaker, FrameMaker, Word Pro, Quark) to PDF meeting the latest IEEE Xplore requirements, and - to check that the PDF files meet current IEEE Xplore requirements.

The steps for validating your final manuscript with the IEEE PDF eXpress Plus is shown in Fig. 1 (a), and the resulting file will be checked with the document properties with "Certified by IEEE PDF eXpress at <date> <ti>as shown in Fig. 1 (b).

\*\*\*Conference ID: 47356XP

\*\*\*Visit the IEEE PDF eXpress Plus: <a href="http://www.pdf-express.org/plus/">http://www.pdf-express.org/plus/</a>

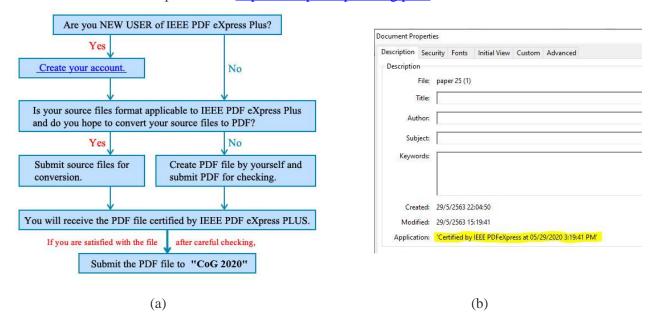

Fig 1: (a) A diagram for using the IEEE PDF eXpress Plus for validating your final manuscript. (b) A certified pdf file with the phase "Certified by IEEE PDF eXpress at <date> <time>" in document properties"

## **Summary:**

- (1) Convert your source file to PDF file, or check your PDF file to be compatible on IEEE PDF eXpress PLUS.
- (2) You may get the certified PDF file.
- (3) Upload the certified PDF file in EasyChair using your "Proceedings Author" role for CoG 2020.
- (4) When you have a question, please contact IEEE Publications Support Center through the following URL: http://ieee.custhelp.com/app/answers/list/p/12

## **Attention:**

If you would like to update your paper after submission, please check again the compatibility with IEEE PDF eXpress PLUS!

The certified PDF file will be checked at the property of your file. The file has passed with this phrase "Certified by IEEE PDF eXpress at <date> <time>" as shown in Fig 1 (b).